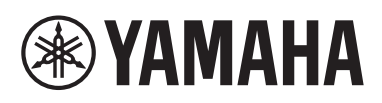

功放 收音擴大機 Receiver

# **R-N600A**

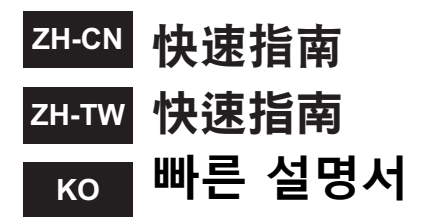

### 目录

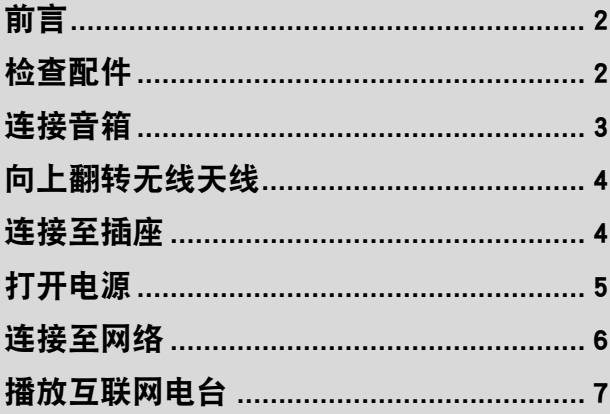

### 內容

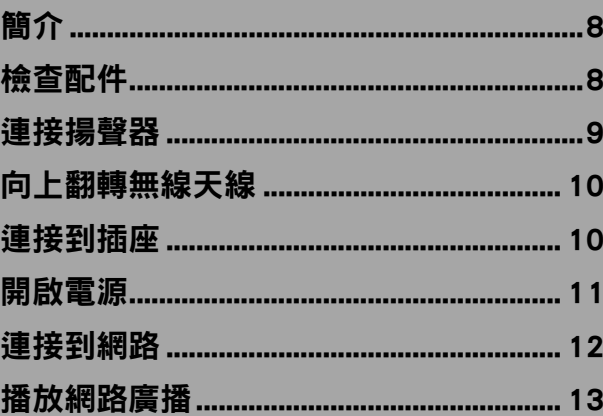

### 목차

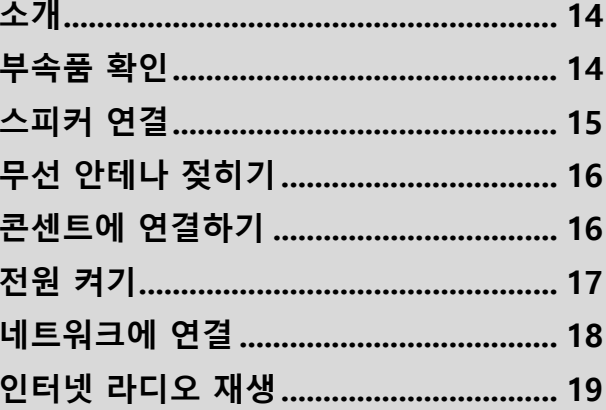

<span id="page-1-0"></span>前言

非常感谢您惠购这款 Yamaha 产品。

本产品是一款供家庭使用的网络兼容型接收机。它可以播放无线电广播和网络内容以及模拟和数字音频输入。

#### 关于本指南

请务必阅读以下指南。将产品随附的指南放在触手可及的地方,以便查询。

#### **■** 安全指南(本产品随附)

列出使用前应阅读的重要安全预防措施。

#### **■** 快速指南(本指南)

介绍了基本连接、互联网电台播放等。

#### ■ 用户指南 (Website)

介绍了全部功能。要查看用户指南,请访问以下 URL。请注意,用户指南 仅由网站上提供。

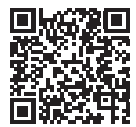

https://manual.yamaha.com/av/22/rn600a/

#### 关于快速指南所使用的符号

• " 须知 " 是指防止产品失灵、损坏或故障和 / 或数据丢失的信息。

• " 注 " 是指有助于了解的补充信息。

<span id="page-1-1"></span>检查配件

检查并确保您拥有以下所有物品。

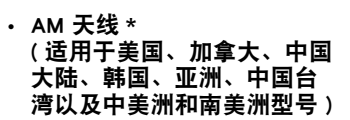

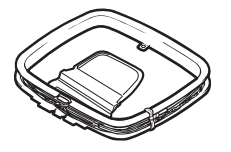

• FM 天线 \* ( 适用于美国、加拿大、中国大陆、 韩国、亚洲、中国台湾以及中美洲 和南美洲型号 )

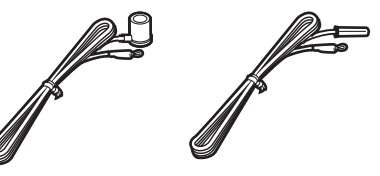

具体附带上述哪个配件因购买地区 而异。

• 遥控器 \* • DAB/FM 天线 \* (适用于英国、欧 洲、俄罗斯和澳大 利亚型号)

- 电池 \* (AA, R6, UM-3)  $(X2)$
- 安全指南
- 快速指南(本指南)
- 天线隔离器 \*

标有 \* 的物品在本指南中未作说明。有关更多信息,请参见用户指南。

除本产品之外,您还应具备以下设备。

- 
- 单声道针口缆线 \* (RCA) 无线路由器 智能手机或其他移动装置
- -

• 音箱(×2) • 音箱缆线(×2) • 低音炮 \* (内置放大器)

在某些情况下,标有 \* 的物品为非必需品。如果需要,请准备好此类物品。

**2** ZH-CN

<span id="page-2-0"></span>连接音箱

如图所示连接音箱。如果需要,请连接低音炮。

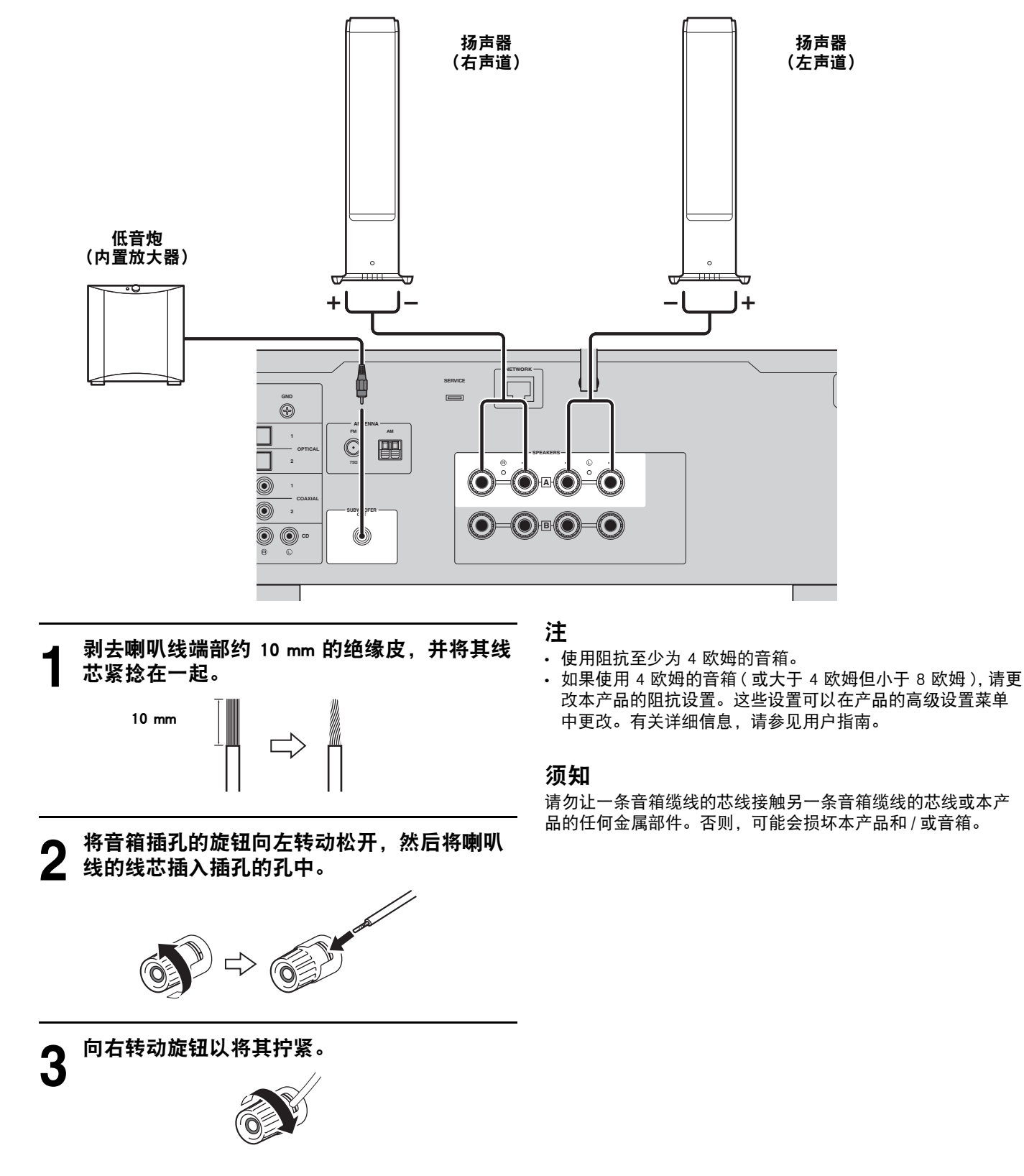

### <span id="page-3-0"></span>向上翻转无线天线

如图所示向上翻转无线天线。

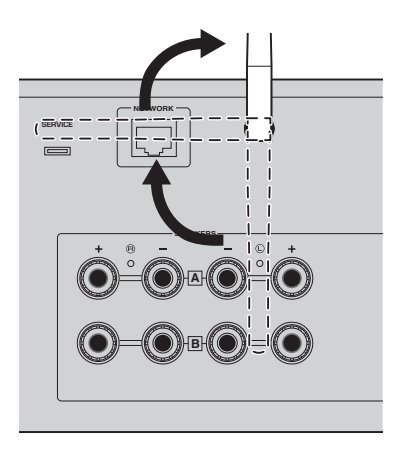

### 须知

在购买时,无线天线是用胶带固定的。 轻轻剥掉胶带, 然后如 图所示向上翻转无线天线。请勿对无线天线施加过大的力。否 则,可能会损坏天线。

### <span id="page-3-1"></span>连接至插座

将电源线连接至插座。

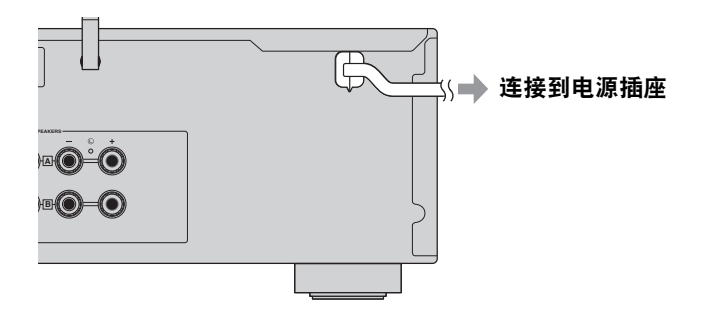

<span id="page-4-0"></span>打开电源

打开本产品。

按 (b) (电源) 开关, 将电源打开。 电源指示灯点亮。

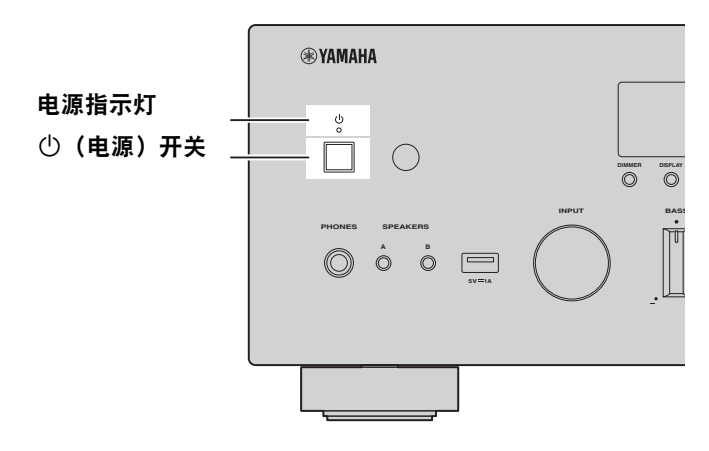

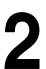

**2** 前面板显示屏上显示以下消息后,请按前面板上的 RETURN 清除此消息。 可能需要大约 30 秒才能显示消息。标有 "\*" 的部分因装置而异。 R-N600A XXXXXX

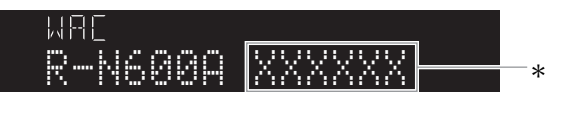

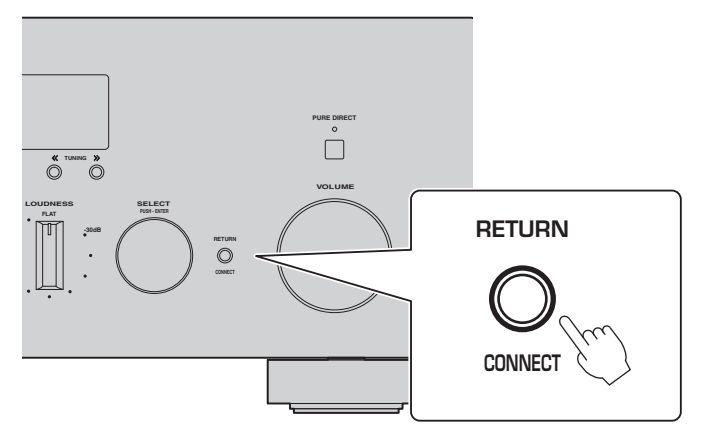

"WAC" 显示

WAC (Wireless Accessory Configuration) 功能用于将 iOS 装置的无线设置应用到另一台装置并无线连 接到网络。由于在后续页面中说明了如何使用 MusicCast Controller 应用程序连接到网络,因此在此说 明如何取消 WAC。

### <span id="page-5-0"></span>连接至网络

在为移动装置安装 "MusicCast Controller" 应用程序后,从应用程序屏幕将产品无线连接到网络。

**-4** 准备移动装置。<br>▌ 参考移动装置上的 Wi-Fi 设置,并确保已连接到无线路由器的网络。

**2** 在您的移动装置上安装 "MusicCast Controller"。 在 App Store 或 Google Play 上搜索 "MusicCast Controller" 以下载该应用程序。

### **3** 启动应用程序并按照其指示开始配置设置。

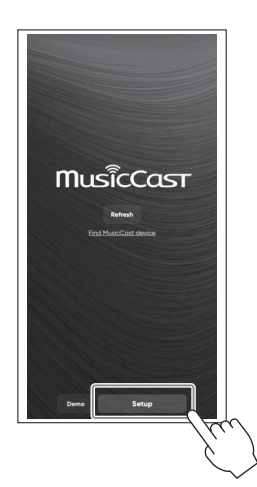

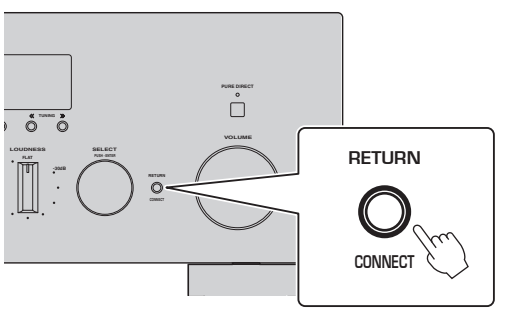

遵循应用程序的指南,按住 CONNECT 5 秒或更长时间。

### 关于信息安全的重要注意事项

有关详细信息,请访问右侧的 URL。

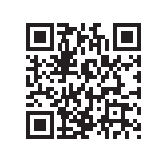

https://manual.yamaha.com/av/policy/mcc/

#### 注

- 您也可以通过有线连接连至网络。有关详细信息,请参见用户指南。
- 如果要在完成配置之前取消配置,请按前面板上的 RETURN。
- 如果连接失败,请退出应用程序,然后从步骤 3 重试。

## <span id="page-6-0"></span>播放互联网电台

使用应用程序确认您可以播放互联网电台。

**1** 在应用程序的屏幕上,选择注册到该产品的房间,并选择 " 网络电台 " 作为播放源。

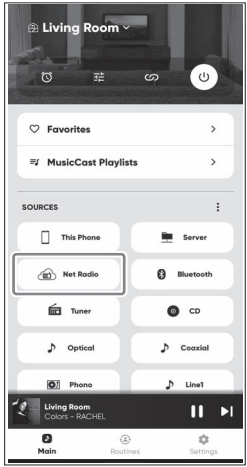

如果您已连接到互联网,则会出现互联网电台列表。如果并未出现,请重新连接到互联网。

**2** 选择所需的电台。 从互联网电台列表中选择所需的电台。

**3** 调节音量。 使用应用程序中的音量滑块调节音量。您也可以使用前面板上的 VOLUME 调节音量。

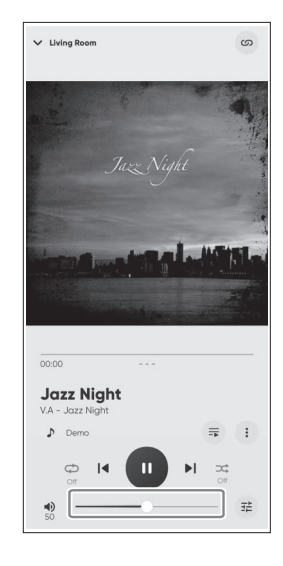

初始设置到此完成。 有关连接和设置的其他详细说明,请参见用户指南。

### <span id="page-7-0"></span>簡介

非常感謝您購買本 Yamaha 產品。

本產品為家用網路相容收音擴大機。其可以播放無線電廣播和網路內容,以及類比和數位音訊輸入。

### 有關本指南

請務必閱讀以下指南。將本產品隨附的指南放在手邊容易取閱的地方。

#### **■** 安全指南 (產品隨附)

列出使用前應閱讀的重要安全注意事項。

### **■** 快速指南 (本指南)

說明基本連接、網路廣播的播放等。

#### **■** 使用指南 (網站)

說明所有功能。若要查看,請存取右側的 URL。使用指南僅於網站上提 供,敬請注意。

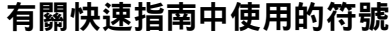

‧「須知」用於防止產品故障、損壞、機能失常和/或資料遺失的資訊。

‧「註」用於有助於了解的補充資訊。

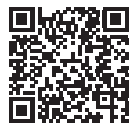

https://manual.yamaha.com/av/22/rn600a/

### <span id="page-7-1"></span>檢查配件

檢查並確保您擁有以下所有物品。

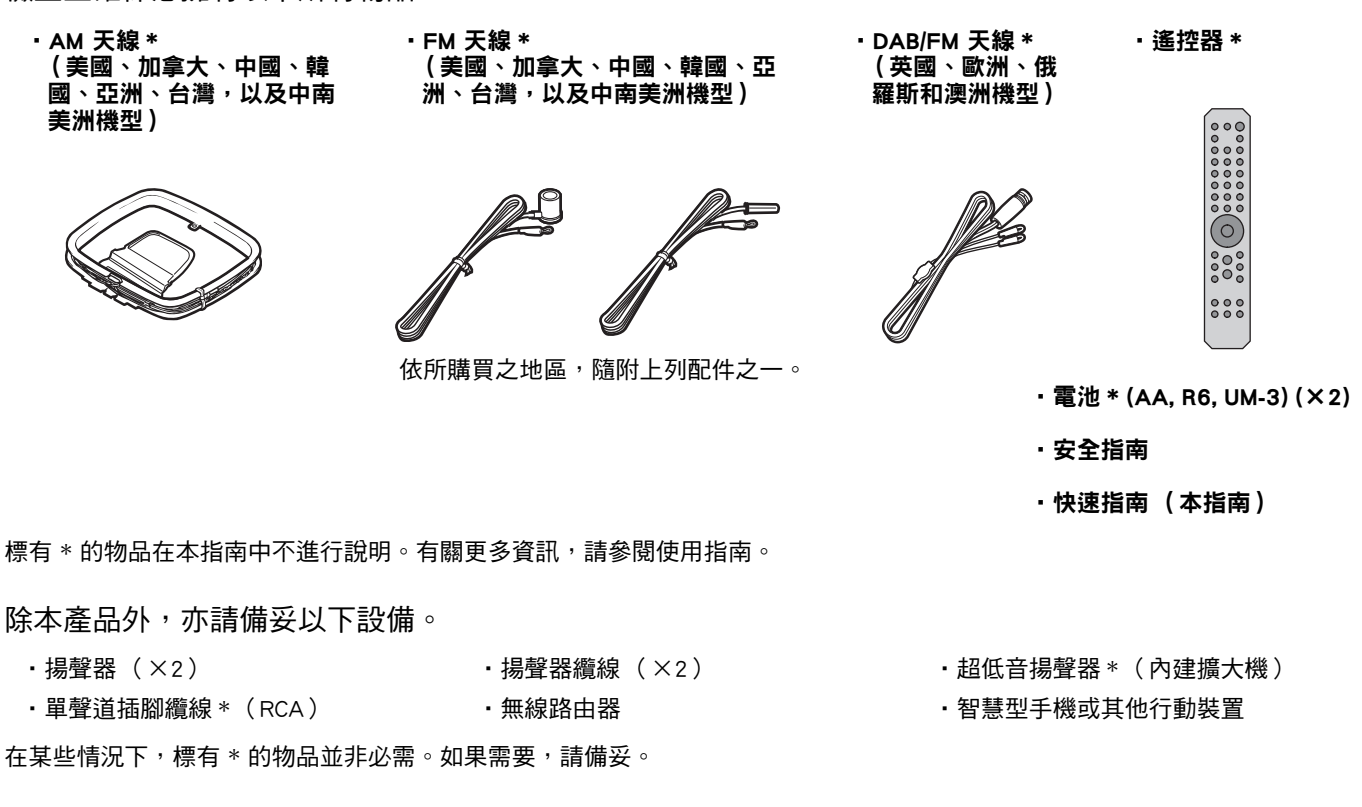

## <span id="page-8-0"></span>連接揚聲器

如圖所示連接揚聲器。如果需要,請連接超低音揚聲器。

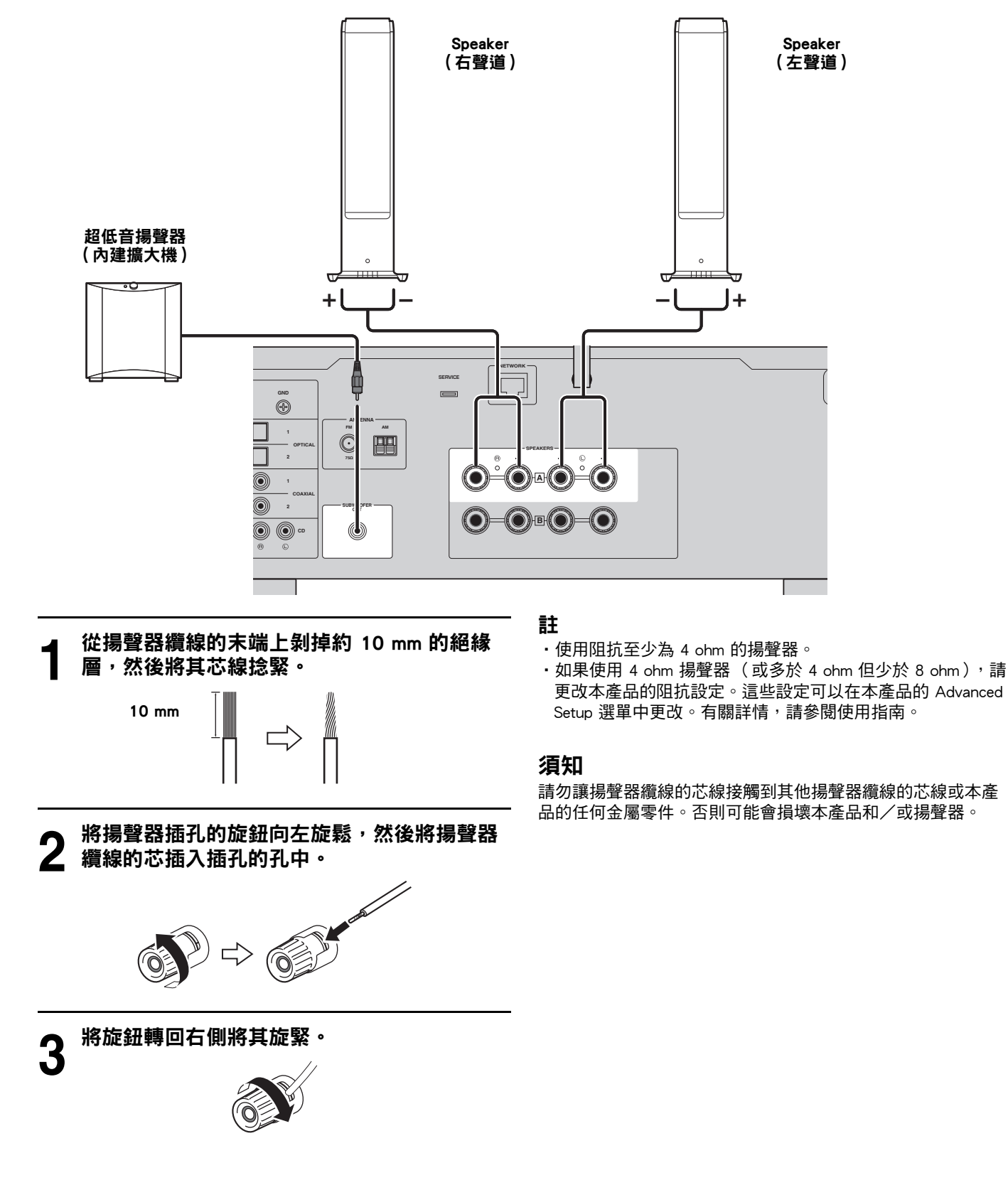

### <span id="page-9-0"></span>向上翻轉無線天線

如圖所示向上翻轉無線天線。

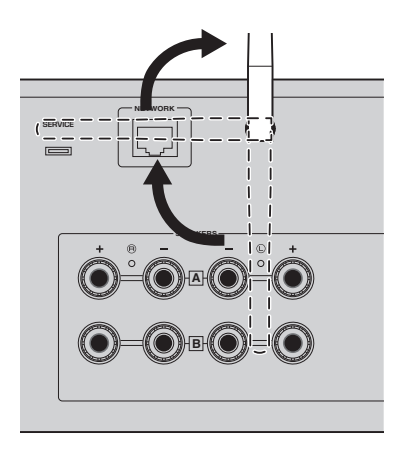

#### 須知

購買時,無線天線以膠帶固定。請輕輕撕下膠帶,然後如圖所 示向上翻轉無線天線。請勿對無線天線施加過度力量。否則可 能會損壞天線。

### <span id="page-9-1"></span>連接到插座

將電源線連接到插座。

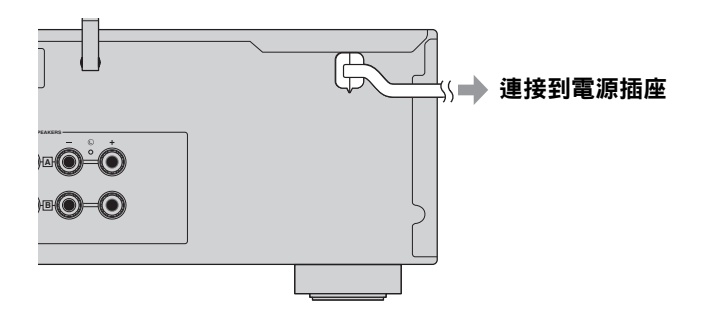

<span id="page-10-0"></span>開啟電源

開啟本產品。

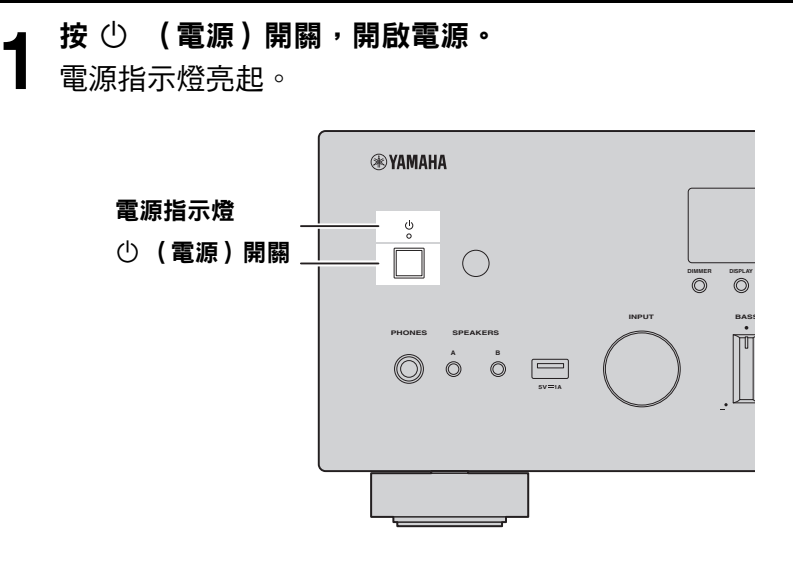

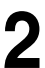

**2** 前方顯示螢幕上顯示以下訊息後,按前面板上的 RETURN 消除該訊息。 可能需要約 30 秒才會顯示該訊息。標有 \* 的部分因裝置而異。 R-N600A XXXXXX

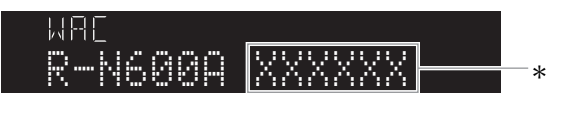

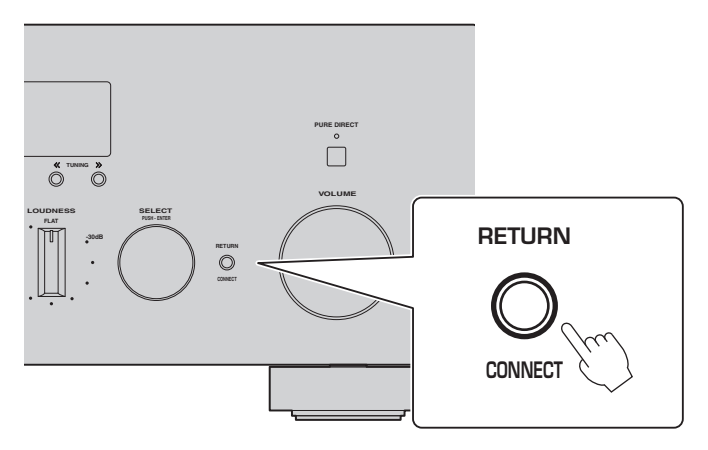

「WAC」顯示

WAC (Wireless Accessory Configuration)功能用於將 iOS 裝置的無線設定套用到另一台裝置並無線連 接到網絡。在隨後的頁面中將說明如何使用 MusicCast Controller APP 連接到網路,所以此處說明如何 取消 WAC。

### <span id="page-11-0"></span>連接到網路

安裝行動裝置用的「MusicCast Controller」APP 後, 從 APP 螢幕將本產品無線連接到您的網路。

**-4 準備一台行動裝置。**<br>▌ 請參閱行動裝置上的 Wi-Fi 設定並確保您已連接到無線路由器的網路。

**2** 在行動裝置上安裝 「MusicCast Controller」。 在 App Store 或 Google Play 上搜尋 「MusicCast Controller」以下載該 APP。

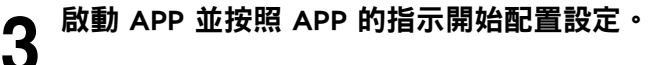

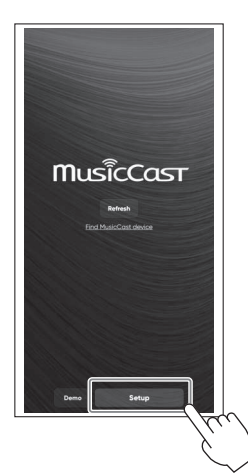

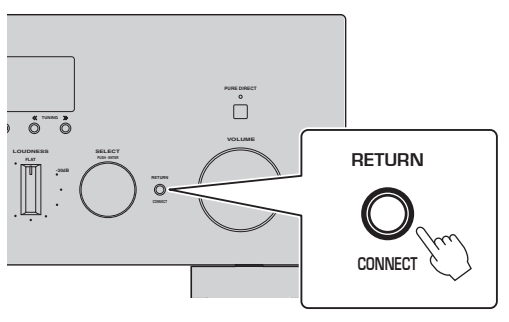

按照 APP 的指南, 按住 CONNECT 5 秒或更長時間。

### 有關資訊安全的重要通知

有關詳情,請前往右側的 URL。

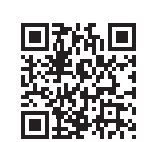

https://manual.yamaha.com/av/policy/mcc/

#### 註

- ‧ 您也可以透過有線連接連接到網絡。有關詳情,請參閱使用指南。
- ‧ 如果要在配置完成之前將其取消,請按前面板上的 RETURN。
- 如果連接失敗,請退出 APP,然後從步驟 3 重試。

## <span id="page-12-0"></span>播放網路廣播

使用該 APP 確認您可以播放網路廣播。

### **1** 在 APP 的螢幕上,選擇登錄到本產品的房間,然後選擇 「Net Radio」作為播放源。

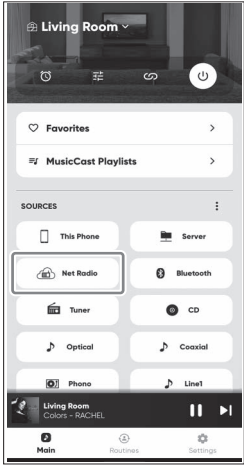

如果您已連接到網路,則會出現網路廣播電台的列表。如果沒有出現,請重新連接到網路。

**2** 選擇所需的電台。 從網路廣播電台的列表中選擇所需的電台。

**3** 調整音量。 使用 APP 中的音量滑塊進行調整。您也可以使用前面板上的 VOLUME 進行調整。

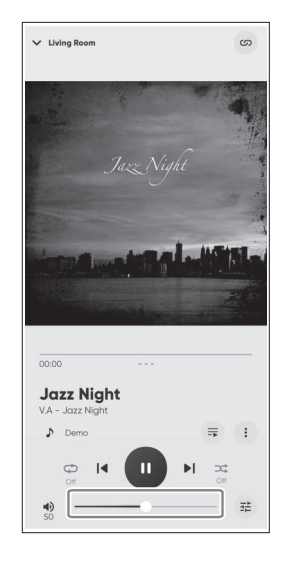

這樣就完成了初始設置。 有關連接和設定的其他詳細說明,請參閱使用指南。

## <span id="page-13-0"></span>**소개**

본 Yamaha 제품을 구매해 주셔서 대단히 감사합니다 .

본 제품은 가정용 네트워크 호환 수신기입니다 . 라디오 방송과 네트워크 콘텐츠 , 아날로그 및 디지털 오디오 입력을 재생할 수 있습니다 .

### **설명서에 대한 정보**

다음 설명서를 반드시 읽으십시오 . 쉽게 참고할 수 있도록 제품에 동봉된 설명서를 가까운 곳에 보관하십시오 .

### **■ 안전가이드 ( 제품에 동봉 )**

사용 전에 반드시 읽어야 하는 중요한 안전을 위한 주의 사항이 나열되어 있습니다 .

### **■ 빠른 설명서 ( 본 가이드 )**

본 설명서에서는 기본 연결 , 인터넷 라디오 재생 등에 대해 설명합니다 .

#### **■ 사용자 가이드 ( 웹사이트 )**

모든 기능에 대해 설명합니다 . 내용을 보려면 오른쪽의 URL 을 이용하십 시오 . 사용설명서는 웹사이트에서만 제공됩니다 .

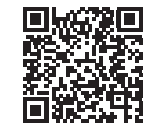

https://manual.yamaha.com/av/22/rn600a/

#### 빠른 설명서에 사용된 기호에 관하여

• " 주의사항 " 은 제품 고장 , 훼손 또는 오작동 및 / 또는 데이터의 손실을 예방하기 위한 정보에 사용됩니다 .

• " 주 " 는 알아두면 도움이 되는 보충 정보에 사용됩니다 .

<span id="page-13-1"></span>**부속품 확인**

다음의 품목이 모두 있는지 확인하십시오 .

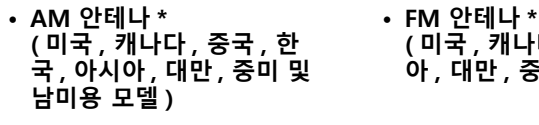

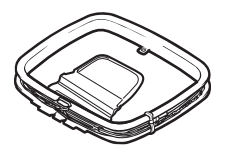

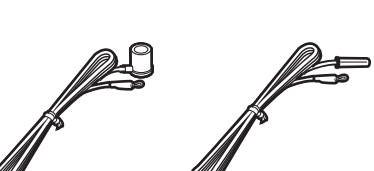

**( 미국 , 캐나다 , 중국 , 한국 , 아시 아 , 대만 , 중미 및 남미용 모델 )**

구매 지역에 따라 위 부속품 중 하나가 제공됩니다 .

- **리모컨 \* • DAB/FM 안테나 \* ( 영국 , 유럽 , 러시 아 및 호주용 모델 )**
	-

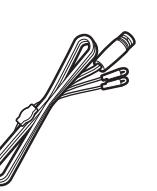

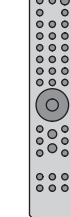

- **배터리 \*(AA, R6, UM-3) 2 개**
- **안전가이드**

**• 빠른 설명서 ( 본 가이드 )**

\* 표시가 있는 품목은 본 가이드에서 설명하지 않습니다 . 자세한 내용은 사용자 가이드 참조하십시오 .

제품 외에 다음 품목을 준비하십시오 .

- 
- 
- 
- 스피커 2 개 스피커 케이블 2 개 서브우퍼 \*( 내장 앰프 )
- 모노 핀 케이블 \*(RCA) 무선 라우터 스마트폰 또는 다른 모바일 기기

\* 표시가 있는 품목은 경우에 따라 필요하지 않습니다 . 필요한 경우 품목을 준비해 둡니다 .

## <span id="page-14-0"></span>**스피커 연결**

그림과 같이 스피커를 연결합니다 . 필요한 경우 서브우퍼를 연결합니다 .

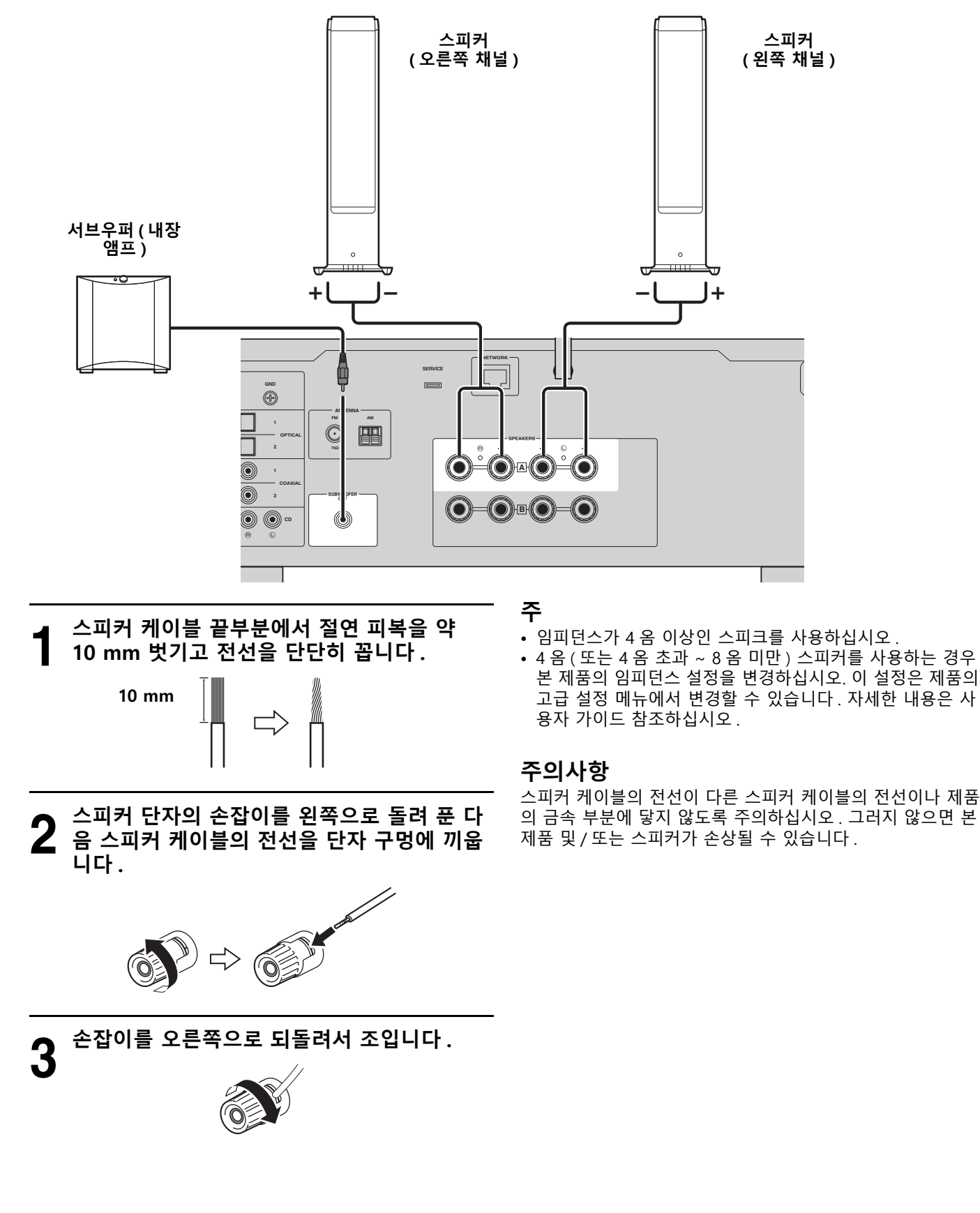

## <span id="page-15-0"></span>**무선 안테나 젖히기**

무선 안테나를 그림과 같이 젖힙니다 .

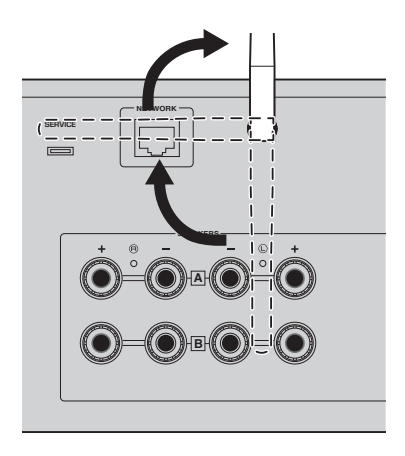

### **주의사항**

제품 구매 시 무선 안테나는 테이프로 제자리에 고정되어 있습 니다 . 테이프를 부드럽게 벗겨서 떼어낸 다음 그림에 표시된 것처럼 무선 안테나를 젖히십시오. 무선 안테나에 과도한 힘을 가하지 마십시오 . 안테나가 손상될 수 있습니다 .

### <span id="page-15-1"></span>**콘센트에 연결하기**

콘센트에 전원 코드를 연결합니다 .

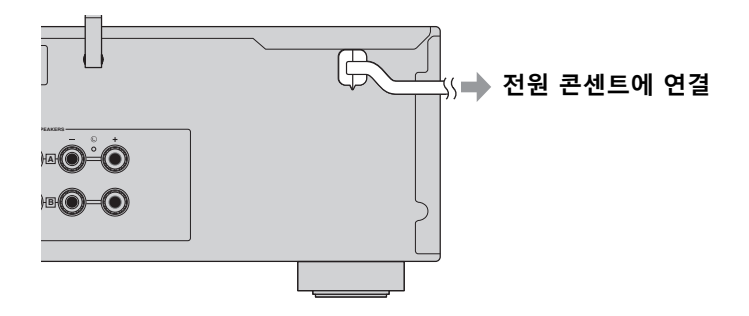

<span id="page-16-0"></span>**전원 켜기**

제품의 전원을 켭니다 .

**1** <sup>z</sup> **( 전원 ) 스위치를 눌러 전원을 켭니다 .** 전원 표시등이 점등됩니다 .

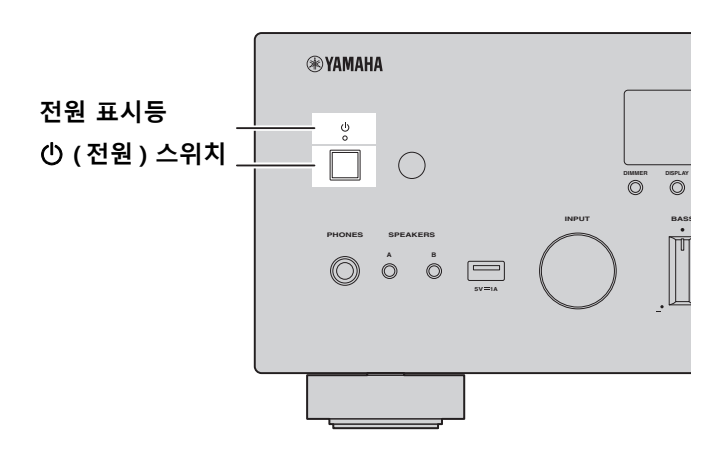

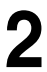

**2 전면 표시화면에 다음 메시지가 표시되면 전면 패널의 RETURN 을 눌러 메시지를 지웁니다 .** 메시지가 표시되는 데 약 30 초가 소요될 수 있습니다 . "\*" 가 표시된 부분은 장치에 따라 다릅니다 . R-N600A XXXXXX

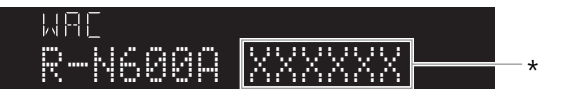

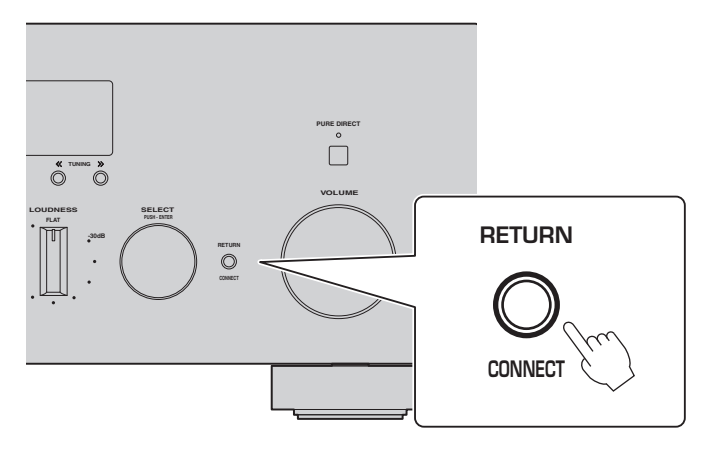

"WAC" 표시화면

WAC(Wireless Accessory Configuration) 기능은 iOS 장치의 무선 설정을 다른 장치에 적용하고 무선 으로 네트워크에 연결하기 위한 것입니다 . MusicCast Controller 앱으로 네트워크에 연결하는 방법 은 뒤 페이지에 설명되어 있으므로 여기서는 WAC 를 취소하는 방법에 대해 설명합니다 .

## <span id="page-17-0"></span>**네트워크에 연결**

모바일 기기용 "MusicCast Controller" 앱을 설치한 후 앱 화면에서 무선으로 제품을 네트워크에 연결합 니다 .

**4 모바일 기기를 준비합니다 .**<br>▌ 모바일 기기의 Wi-Fi 설정을 참조하고 무선 라우터의 네트워크에 연결되어 있는지 확인하십시오 .

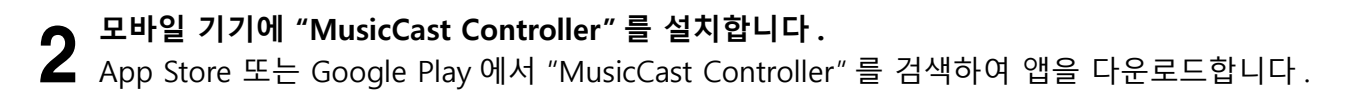

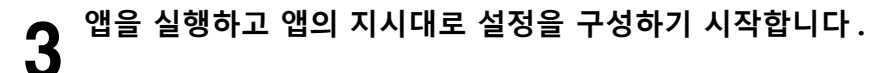

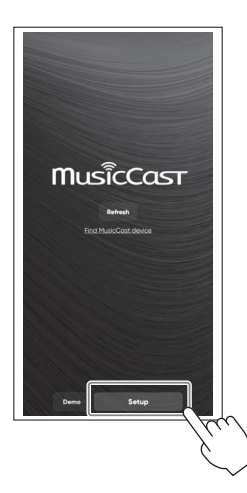

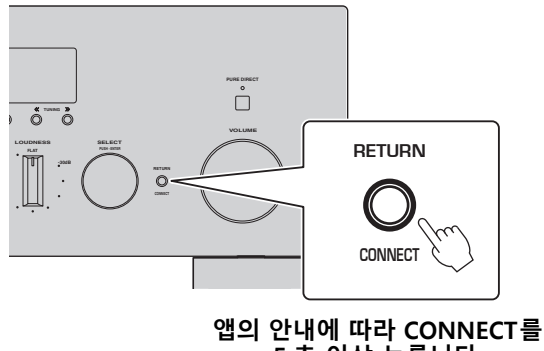

**5 초 이상 누릅니다 .**

### **정보 보안에 관한 중요 공지** 자세한 내용을 보려면 오른쪽의 URL 로 이동하십시오 .

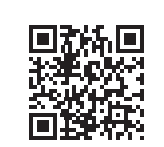

https://manual.yamaha.com/av/policy/mcc/

**주**

- 유선 연결을 통해서도 네트워크에 연결할 수 있습니다 . 자세한 내용은 사용자 가이드 참조하십시 오 .
- 구성을 완료하기 전에 취소하려면 전면 패널에서 RETURN 을 누르십시오 .
- 연결이 실패하면 앱을 종료한 다음 3 단계부터 다시 시도하십시오 .

## <span id="page-18-0"></span>**인터넷 라디오 재생**

앱을 사용하여 인터넷 라디오를 재생할 수 있는지 확인합니다 .

### **1 앱 화면에서 본 제품에 등록된 룸을 선택하고 재생할 소스로 "Net Radio" 를 선택합니다 .**

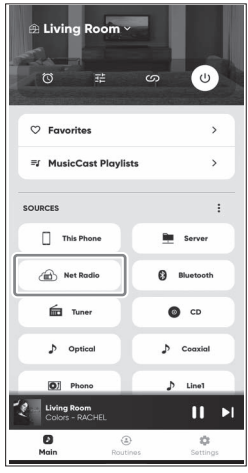

인터넷에 연결되어 있는 경우 인터넷 라디오 방송국 목록이 나타납니다 . 나타나지 않으면 인터넷을 다시 연결하십시오 .

**2 원하는 방송국을 선택합니다 .** 인터넷 라디오 방송국 목록에서 원하는 방송국을 선택하십시오 .

**3 볼륨을 조절합니다 .** 앱의 볼륨 슬라이더로 조절하십시오 . 전면 패널의 VOLUME 으로도 조절할 수 있습니다 .

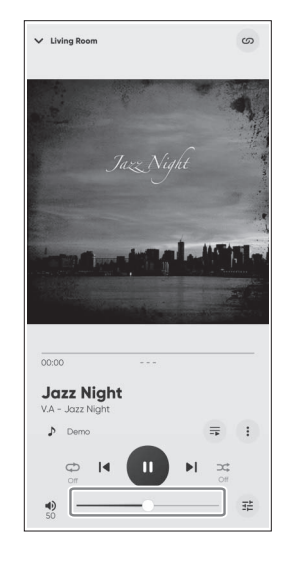

그러면 초기 설정이 완료됩니다 . 연결 및 설정에 관한 다른 자세한 지침은 사용자 가이드 참조하십시오 .

**Yamaha Global Site**

**https://www.yamaha.com/ Yamaha Downloads https://download.yamaha.com/**

> © 2023 Yamaha Corporation Published 08/2023 2023年8月发行 NVEM-A0

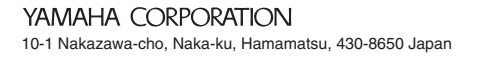

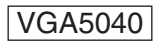